#### SIMULATION WITH TOPAS PRACTICAL WORKSHOP

LIP Internship Program 2023 - Lectures and Tutorials Week

JOANA ANTUNES jantunes@lip.pt

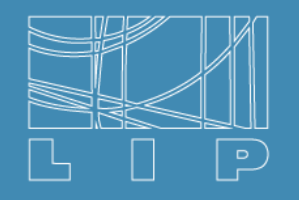

LABORATÓRIO DE INSTRUMENTAÇÃO E FÍSICA EXPERIMENTAL DE PARTÍCULAS

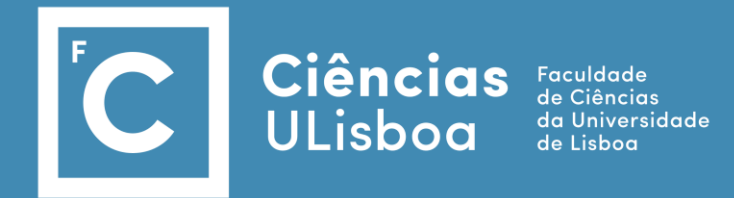

July 6, 2023

# TOol for PArticle Simulation

- A Geant4-based Monte Carlo simulation.
- Easy-to-use:
	- The simulation is controlled by a parameter file.
	- It is possible assemble and control a rich library of simulation objects (geometry components, particle sources, scorers, etc.) with no need to write C++ code.
- Focus on medical applications.
- The users can implement their own simulation objects in C++ code and add them to TOPAS via an extension mechanism.
- Userguide: <https://topas.readthedocs.io/en/latest/index.html>

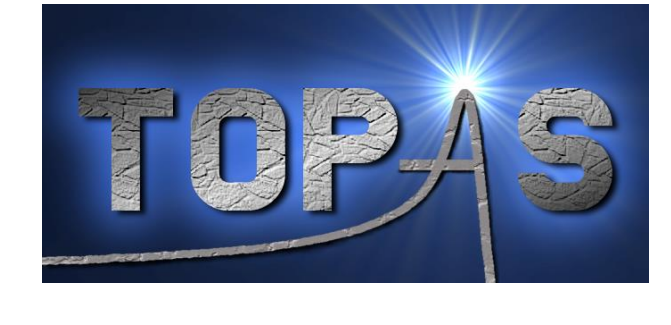

# TOPAS Parameter files

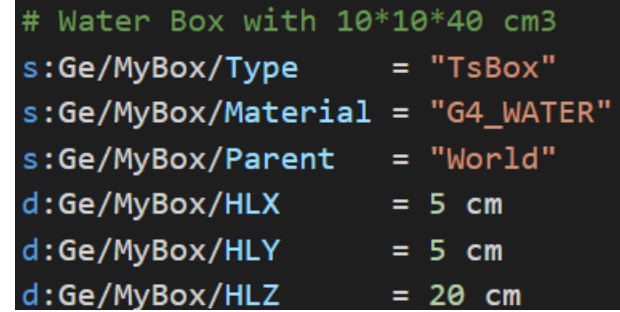

Parameters files are simple text files made up of lines of key/value pairs.

The order of lines within a parameter file does not matter.

```
Parameter_Type : Parameter_Name = Parameter_Value #Optional comment
```
Tells TOPAS what **type of data** will be in this parameter:

**d** for Dimensioned Double

**u** for Unitless Double

**i** for Integer

**b** for Boolean

**s** for String

**dv** for Dimensioned Double Vector

similarly, for uv, iv, bv and sv

Can be almost any string, but there are **prefix conventions** to keep things clear:

**Ma/** for Materials **El/** for Elements **Is/** for Isotopes **Ge/** for Geometry Components **So/** for Particle Sources **Ph/** for Physics

Parameter names are not case sensitive.

**Vr/** for Variance Reduction **Sc/** for Scoring **Gr/** for Graphics **Tf/** for Time Features **Ts/** for TOPAS overall control

### TOPAS Parameter files

- 
- $i:Sc/DoseScore/ZBins$  = 100 # Integer
- 
- 
- bv:Tf/ScoringOnOff/Values = 4 "true" "false" "true" "false" # Boolean Vector
- $d:Ge/Phantom/HLX$  = 10. cm  $#$  Dimensioned Double
- b:Sc/DoseScorer/Active = "True" # Boolean
- s:Ge/Phantom/Material = "G4 WATER" # String
- $dv:GeV$ RMW\_Track1/Angles  $= 4 69.1 92.2 111.0 126.0 deg$  # Dimensioned Double Vector uv:Ma/Phantom\_Plastic/Fractions = 3 0.05549 0.75575 0.18875  $\#$  Unitless Double Vector  $iv:Gr/Color/yellow$  = 3 225 255 0  $#$  Integer Vector
- sv:Ma/MyPlastic/Components = 3 "Hydrogen" "Carbon" "Oxygen" # String Vector

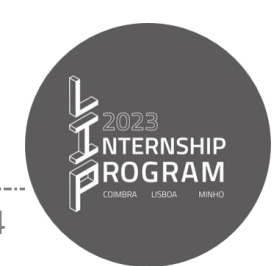

### Relative Parameters

• TOPAS supports "relative parameters", wherein one parameter may be set relative to another:

s:Ge/Phantom/Material = SomeOtherParameterName

• With relative dimensioned double parameters, we must insist that a unit be included on the right side of the expression:

d:Ge/Phantom/HLX = SomeOtherParameterName cm

• TOPAS has a grammar for operations such as adding or multiplying parameters:

d:Ge/Compensator/TransZ = Ge/Aperture/DistalEdge + Ge/Compensator/HLZ mm

Note that there must be a space before and after the plus sign.

The complete set of allowed syntax for any one parameter line is shown [here.](https://topas.readthedocs.io/en/latest/parameters/intro/syntax.html#parameters-syntax-all)

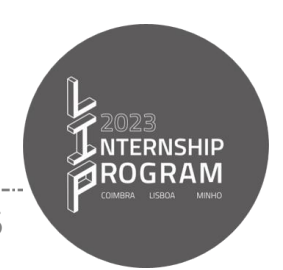

#### TOPAS Parameter files

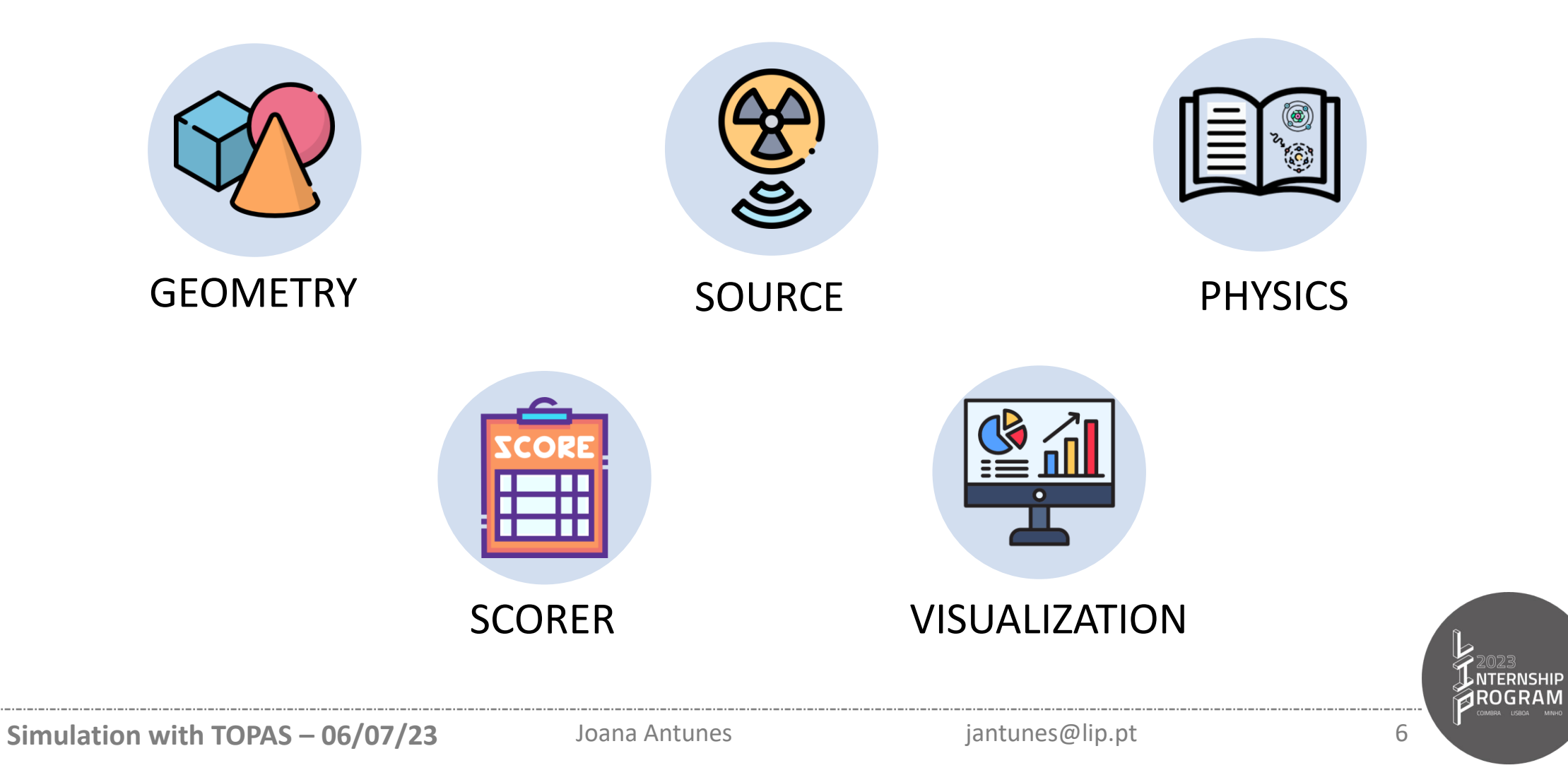

# Geometry Components

• TOPAS includes all the **standard Geant4 solids**

TsSphere, TsBox, TsCylinder, G4CutTubs, G4Cons, G4Para, …

![](_page_6_Picture_3.jpeg)

• Each one of them has its own set of required parameters:

![](_page_6_Picture_250.jpeg)

- It is possible built some complex things just from combinations of the Generic Components.
- TOPAS also has more specialized Components as a Range Modulator Wheel and a Multi Leaf Collimator. Usage is best learned by studying the relevant examples parameter files included in TOPAS.

![](_page_6_Picture_8.jpeg)

# Geometry Components

• All Geometry Components must have at least the following parameters:

![](_page_7_Figure_2.jpeg)

When building geometry, activate overlap checking. It has a speed cost at initialization, so if you're confident there are no overlaps, you can turn it off. b:Ge/CheckForOverlaps = "False"

![](_page_7_Picture_4.jpeg)

y

z  $\left| \begin{array}{c} 2 \\ -2 \end{array} \right|$ 

![](_page_7_Picture_7.jpeg)

# Materials and Isotopes

- Pre-defined materials: Vacuum, Nickel, Aluminum, … (list in [here\)](https://topas.readthedocs.io/en/latest/parameters/defaults.html#parameters-default-materials)
- You are free to define additional materials:

```
sv:Ma/Air/Components = 4 "Carbon" "Nitrogen" "Oxygen" "Argon" #names of elements
uv:Ma/Air/Fractions = 4 0.000124 0.755268 0.231781 0.012827 #fractions of elements
d:Ma/Air/Density = 1.2048 mg/cm3d:Ma/Air/MeanExcitationEnergy = 85.7 eV
```
• You can also create a new mixture from a combination of other materials.

```
b:Ma/MyMixture/BuildFromMaterials = "True"
sv:Ma/MyMixture/Components = 2 "G4_WATER" "Air"
uv:Ma/MyMixture/Fractions = 2 .5 .5
d:Ma/MyMixture/Density = .5 g/cm3
```
• To define an isotope you must specifying Z, N and A:  $i:Is/U235/Z = 92$ 

i:Is/U235/N = 235 d:Is/U235/A = 235.01 g/mole

# Particle Sources

• Different types of particle sources, each with many options:

s:So/MySource/Type = "Beam" #Beam, Isotropic, Distributed, Volumetric or PhaseSpace

- The source position can be defined by the user, and it must be associated with a geometry component. s:So/MySource/Component = "BeamPosition"
- Particle names can take the following forms (case does not matter):

s:So/MySource/BeamParticle = "proton"

- A simple string such as "proton", "e-", "gamma", "He3";
- A string describing an ion with arguments Z, A, and optionally Charge, such as: "GenericIon(6,12,6)";
- An integer PDG ID code;

![](_page_9_Picture_9.jpeg)

![](_page_9_Picture_12.jpeg)

## Particle Sources

#### **Beam Source**

• You must define the beam energy and spread:

d:So/MySource/BeamEnergy = 169.23 MeV u:So/MySource/BeamEnergySpread = 0.757504

• You can provide an energy spectrum instead of a fixed energy, by defining the energies and weights:

s:So/MySource/BeamEnergySpectrumType = "Continuous" # or "Discrete" dv:So/MySource/BeamEnergySpectrumValues = 3 50. 100. 150. MeV uv:So/MySource/BeamEnergySpectrumWeights = 3 .20 .60 .20

- The beam shape can be further described by a set of parameters that control the **position distribution** of the start of the beam and by a set of parameters that control **how the beam spreads out** from that start position. BeamAngular
- To define how many particles are generated, you must do: i:So/MySource/NumberOfHistoriesInRun = 100

Distribution, CutoffX, CutoffY, SpreadX and SpreadY BeamPosition

Distribution, CutoffShape, CutoffX, CutoffZ, SpreadX and SpreadY

![](_page_10_Picture_11.jpeg)

# Particle Sources

#### **Isotropic, Distributed and Volumetric Sources**

- **Isotropic** sources emit particles uniformly from the center of the specified component.
- **Distributed** source represents radioactive material randomly distributed within other material. s:So/MySource/Component = "DemoSphere" i:So/MySource/NumberOfHistoriesInRun = 5 i:So/MySource/NumberOfSourcePoints = 4
- **Volumetric** source emit particles from randomly sampled starting positions from within the radioactive volume of a given component. This source type has been designed for Brachytherapy applications.

```
s:So/MySource/Type = "Volumetric"
s:So/MySource/Component = "ActiveSource"
s:So/MySource/ActiveMaterial = "G4_Ir"
```
The energies and species of the emitted particles can be specified using the usual parameters as BeamParticle, BeamEnergy and BeamEnergySpread.

![](_page_11_Picture_7.jpeg)

# Scorers

• There are two basic classes of scorers: Volume and Surface Scorers

You must indicate the relevant Component  $\blacktriangle$ s:Sc/MyScorer/Component = "Phantom"

![](_page_12_Picture_137.jpeg)

You must indicate the relevant Component and Surface name

s:Sc/MyScorer/Surface="Phantom/ZMinusSurface"

![](_page_12_Picture_138.jpeg)

![](_page_12_Picture_7.jpeg)

# Phase Space

• This type of scorer enables separating two parts of a simulation and can be used to transfer sets of particles among different codes.

![](_page_13_Figure_2.jpeg)

![](_page_13_Picture_3.jpeg)

**Simulation with TOPAS – 06/07/23** Joana Antunes *Joana Antunes in tunes@lip.pt* 14

# Phase Space

• This type of scorer enables separating two parts of a simulation and can be used to transfer sets of particles among different codes.

![](_page_14_Figure_2.jpeg)

• Four formats for Phase Space are supported: Binary, ASCII, Limited or ROOT

![](_page_14_Picture_4.jpeg)

# Physics

- A physics list specifies what particles and physics processes are defined, plus various cuts and options.
- You can choose from two general types of physics lists:
	- Reference Physics Lists are pre-made, complete lists provided by Geant4.
	- **Modular Physics Lists** are lists where you mix and match a set of modules to create a customized complete list.

```
TOPAS Module Name Geant4 Class Name
                                                        g4em-livermore G4EmLivermorePhysics
                                                        g4em-penelope G4EmPenelopePhysics
                                                      g4radioactivedecay G4RadioactiveDecayPhysics
                                                         g4em-dna* G4EmDNAPhysics
                                                   List of Available Modules
sv:Ph/MyPhysics/Modules = 1 "g4em-livermore"
d:Ph/MyPhysics/CutForAllParticles = 0.05 mm
b:Ph/MyPhysics/Fluorescence = "True"
b:Ph/MyPhysics/Auger = "True"
b:Ph/MyPhysics/AugerCascade = "True"
b:Ph/MyPhysics/PIXE = "True"
                                                                     *Only for water
                                                                      Goes down to 10. eV
```
# **Physics**

- By default, cuts affect the entire world, but you can optionally divide the world into several regions and can specify different physics modules and cuts in each region.
- First, specify which components belong to a given region:

```
s:Ge/MyComponent/AssignToRegionNamed = "MyRegion"
```
• Then assign cuts and physics modules per region by including the region name in the parameter name as in:

![](_page_16_Picture_5.jpeg)

![](_page_16_Picture_9.jpeg)

# References

Perl J, Shin J, Schumann J, Faddegon B, Paganetti H. TOPAS: an innovative proton Monte Carlo platform for research and clinical applications. Med Phys. 2012; 39(11):6818-37.

Faddegon B, Ramos-Mendez J, Schuemann J, McNamara A, Shin J, Perl J, Paganetti H, The TOPAS Tool for Particle Simulation, a Monte Carlo Simulation Tool for Physics, Biology and Clinical Research, Physica Medica, doi:10.1016/j.ejmp.2020.03.019

Questions?

![](_page_17_Picture_4.jpeg)

# Hands-on session

Example 1 – Dose measured over depth in a water box

Example 2 – Radial Dose: Deposited dose as a function of the distance from the AuNP surface.

![](_page_18_Picture_3.jpeg)

### Example 1 Dose measured over depth in a water box

![](_page_19_Figure_1.jpeg)

# Example 1

#### Dose measured over depth in a water box

- Geometry: Water Box (10\*10\*40 cm3)
- Physics: g4-livermore
	- Cut for gammas and electrons: 5 μm
	- Fluorescence, Auger, Auger Cascade, Deexcitation Ignore Cut and PIXE activated.
- Scorer: DoseToMedium
	- Output file name: Dose ###MeV
	- You must indicate how many Zbins do you want
- Source:
	- The source beam direction was chosen to irradiate the box along the z-axis. Particle tracks were originated from a gaussian, and elliptical plane placed at the box begin.
	- Protons: 190, 200, 210 and 220 MeV; 100 histories
	- Gammas: 6 and 12 MeV; 50000 histories
- Results analysis:
	- Example1\_Plots.py: Example1\_gammas.png and Example1\_protons.png

![](_page_20_Picture_15.jpeg)

### Example 1 Dose measured over depth in a water box

#### • **Geometry**: Water Box

![](_page_21_Figure_2.jpeg)

![](_page_21_Picture_3.jpeg)

### Example 1 Dose measured over depth in a water box

#### • **Geometry**: Water Box • **Physics**

![](_page_22_Figure_2.jpeg)

- Cut for gammas and electrons:  $5 \mu m$
- Fluorescence, Auger, Auger Cascade, Deexcitation Ignore Cut and PIXE activated.

![](_page_22_Picture_120.jpeg)

![](_page_22_Picture_7.jpeg)

# Example 1

#### Dose measured over depth in a water box

#### • **Source**:

- The source beam direction was chosen to irradiate the box along the z-axis. Particle tracks were originated from a gaussian, and elliptical plane placed at the box begin.
- Protons: 190, 200, 210 and 220 MeV; 100 histories
- Gammas: 6 and 12 MeV; 50000 histories

![](_page_23_Figure_6.jpeg)

![](_page_23_Figure_7.jpeg)

#### **Simulation with TOPAS – 06/07/23** Joana Antunes *iantunes@lip.pt* 23

#### s:Sc/DoseAtPhantom/Quantity = "DoseToMedium" s:Sc/DoseAtPhantom/Component = "MyBox" s:Sc/DoseAtPhantom/IfOutputFileAlreadyExists = "Overwrite"

#### b:Sc/DoseAtPhantom/OutputToConsole = "False"

• You must indicate how many Zbins do you want

#### $i:Sc/DoseAtPhantom/ZBins = 80$

s:Sc/DoseAtPhantom/OutputFile  $=$  "Dose 190MeV" # Rotate Phantom so that the bin numbered 0 will be the # first bin hit.

 $d:Ge/MyBox/RotX = 180. deg$ 

#### • **Results analysis**:

Example 1

• **Scorer**: DoseToMedium

• Output file name: Dose ###MeV

• Example1 Plots.py: Example1 gammas.png and Example1 protons.png

![](_page_24_Figure_8.jpeg)

![](_page_24_Picture_9.jpeg)

#### Example 2 Radial Dose

**1 st Simulation: Cylinder.txt**

![](_page_25_Picture_111.jpeg)

Phase-space file recorded at this surface

- **Physics**: g4-Livermore or g4-dna
	- Cut for gammas and electrons: 1 nm
	- Fluorescence, Auger, Auger Cascade, Deexcitation Ignore Cut and PIXE activated.

![](_page_25_Picture_7.jpeg)

### Example 2 Radial Dose

![](_page_26_Figure_1.jpeg)

- **Physics**: g4-livermore
	- Cut for gammas and electrons: 1 nm
	- Fluorescence, Auger, Auger Cascade, Deexcitation Ignore Cut and PIXE activated.

![](_page_26_Picture_5.jpeg)

### Example 2 Radial Dose

![](_page_27_Figure_1.jpeg)

- **Physics**: g4-dna
	- Cut for gammas and electrons: 0.5 nm
	- Fluorescence, Auger, Auger Cascade, Deexcitation Ignore Cut and PIXE activated.
- **Scorer:** DoseToMedium

**Simulation with TOPAS – 06/07/23** Joana Antunes *Joana Antunes jantunes@lip.pt* 24

NARAN